# ANSI C (Class 2)

Data Analysis in Geophysics

Bob Smalley

Demián D. Gómez

November 2013

## Advanced Stuff (I)

 Pointers: indirect addressing technique to read and write data from the computer memory. They are declared with an \*

```
int *A=0;
double *vector=0;
```

## Advanced Stuff (II)

Address of operator:

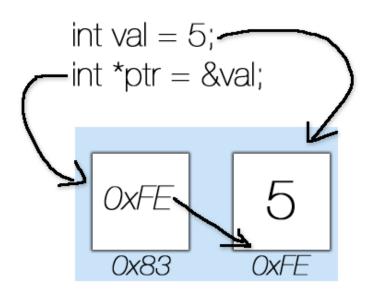

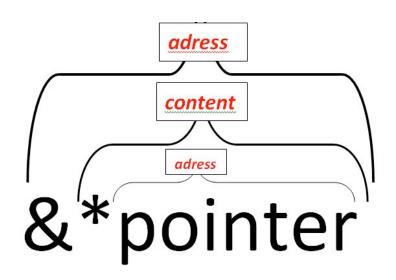

## Pointer to *char* Example

```
#include <iostream>
#include <stdio.h>
using namespace std;
int main()
{
              int *a=0;
              const char *str="Hi there! This is a pointer test.";
              for (int i=0; i<strlen(str); i++)
                            cout << str[i];
              cout << endl;
              cout << "What is this value?: " << &str << endl;
              printf("Address of contents: %p\n", str);
              printf("Address of variable: %p\n", &str);
              return 0;
```

### Run the code

- Look for the code in:
  - ✓ pod0/ddgomez/public/C examples/strings\_1.cpp

- Open it in Xcode and try to understand its contents.
- Open a Terminal and compile it.
- Run the code to see the result.
- What numbers are you getting in "Address of contents:" and "Address of variable:"?

## Using iostream

 You can use cout to print stuff on the screen like this:

```
cout << "Hello World";
```

 You can use cin to input data into your program, like this:

```
cin >> a >> b;
```

This will input values to a and b variables.

## Armadillo: Create a Matrix on the Fly

```
#include "../armadillo/include/armadillo"
#include <iostream>
using namespace arma;
using namespace std;
int main(){
             int rows,cols=0;
             cout << "Please enter a dimension for your matrix"<< endl;
             cin >> rows >> cols;
             cout << "The selected dimension is:" << rows << "x" << cols << endl:
             mat matrix test(rows,cols);
             cout << matrix test;</pre>
```

Compile: c++ main.c -o main.
What happened to the output of cout << matrix\_test?

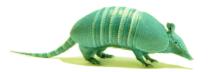

#### More Armadillo stuff: Load a Matrix from a File

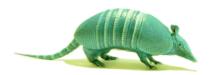

- Create a file called "mat.txt"
- Type:

123

456

- In your C++ program, add a new line: matrix\_test.load("mat.txt");
- Output the result using cout
- Was your matrix the same size as the loaded data? If it wasn't, Armadillo adapts the matrix size to match the loaded data.

#### Even More Armadillo stuff: Save a Matrix

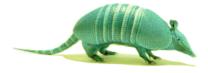

 Use the save command to save a matrix to a file using Armadillo, like this:

```
matrix_test.save("mat2.txt");
```

- Open the file mat2.txt
- Can you understand its contents? Probably not, because it is in binary format. We will now save it in ASCII format.

### Save a Matrix 2

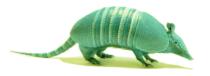

Now try the following:

```
matrix_test.save("mat2.txt", arma_ascii);
```

Now the matrix has been saved as an ASCII file.

#### C++ Reference Website

- Reference guide
  - http://www.cplusplus.com/reference/

- Tutorial:
  - http://www.cplusplus.com/doc/tutorial/